## **Для скачивания архивов с заданиями и ключами с Яндекс Диска необходимо:**

- 1) Завести аккаунт в Яндекс, если его нет.
- 2) Перейти по ссылке [https://disk.yandex.ru/d/MXQqg66l5kP2Bw.](https://disk.yandex.ru/d/MXQqg66l5kP2Bw)
- 3) Перейти в папку «ЗАДАНИЯ ШЭ ВсОШ 2023» / «КЛЮЧИ ШЭ ВсОШ 2023».
- 4) Перейти в папку необходимого вам предмета.
- 5) Нажать на кнопку "Сохранить архив на Яндекс Диск" (скрин примера см. ниже).
- 6) Архив сохранен в загрузки вашего Яндекс Аккаунта.
- 7) Скачайте архив с загрузок своего Яндекс Аккаунта и можете начинать работу.

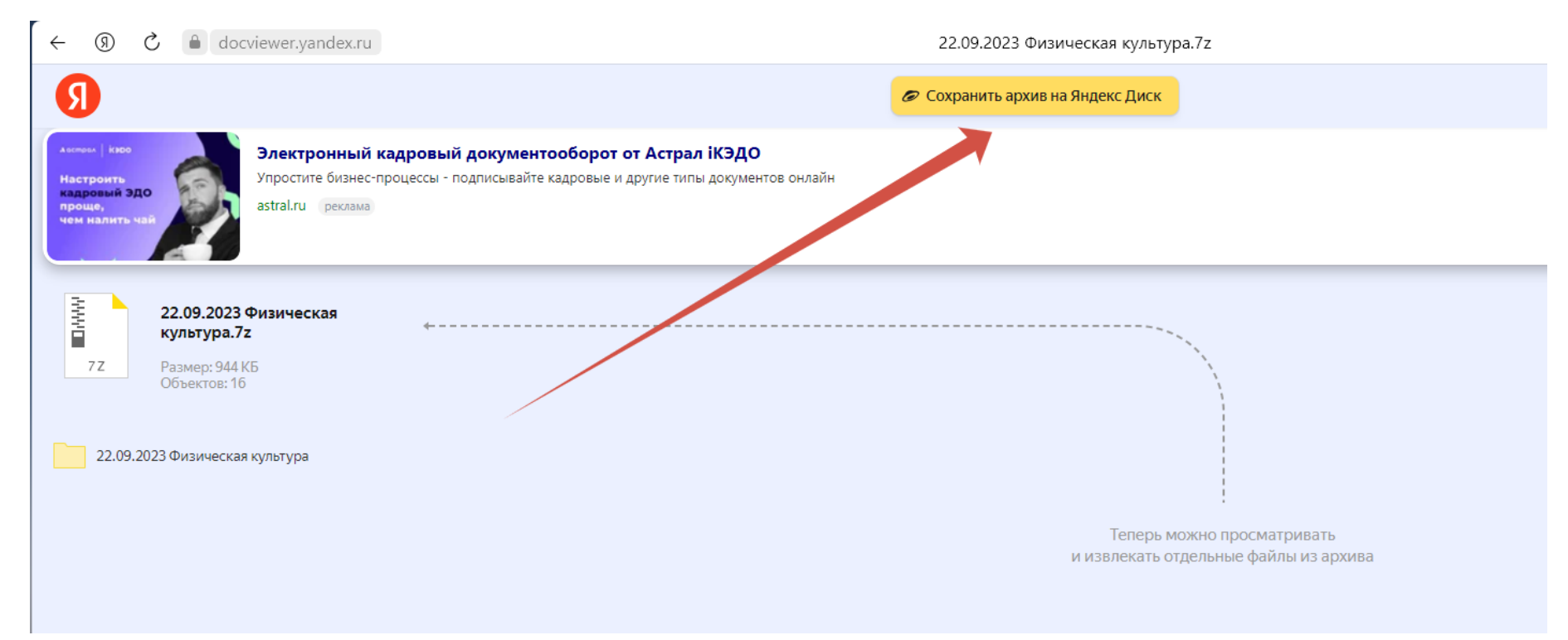